## GoodNotes Auto-Backup einrichten

Hier zeigen wir euch, wie Ihr eure GoodNotes Bibliothek automatisch sichern lassen könnt, sodass sie im Falle eines Verlusts des Ipads nicht verloren geht. Sachen die du bereit halten solltest:

- 1. Deine Microsoft Anmeldedaten
- 2. Dein Tablet mit GoodNotes
- 3. (*Optional*) Richte deine individuelle Ordnerstruktur ein (z.B):
	- a. Hauptordner für jedes Schuljahr/Halbjahr
		- i. Ein Order für jedes deiner Fächer
			- 1. Unterordner für Dalton, Hausaufgaben und Unterrichtsaufzeichnungen in diesem Fach

## Öffne zunächst GoodNotes und gehe in die Einstellungen (Zahnrad Symbol oben links)

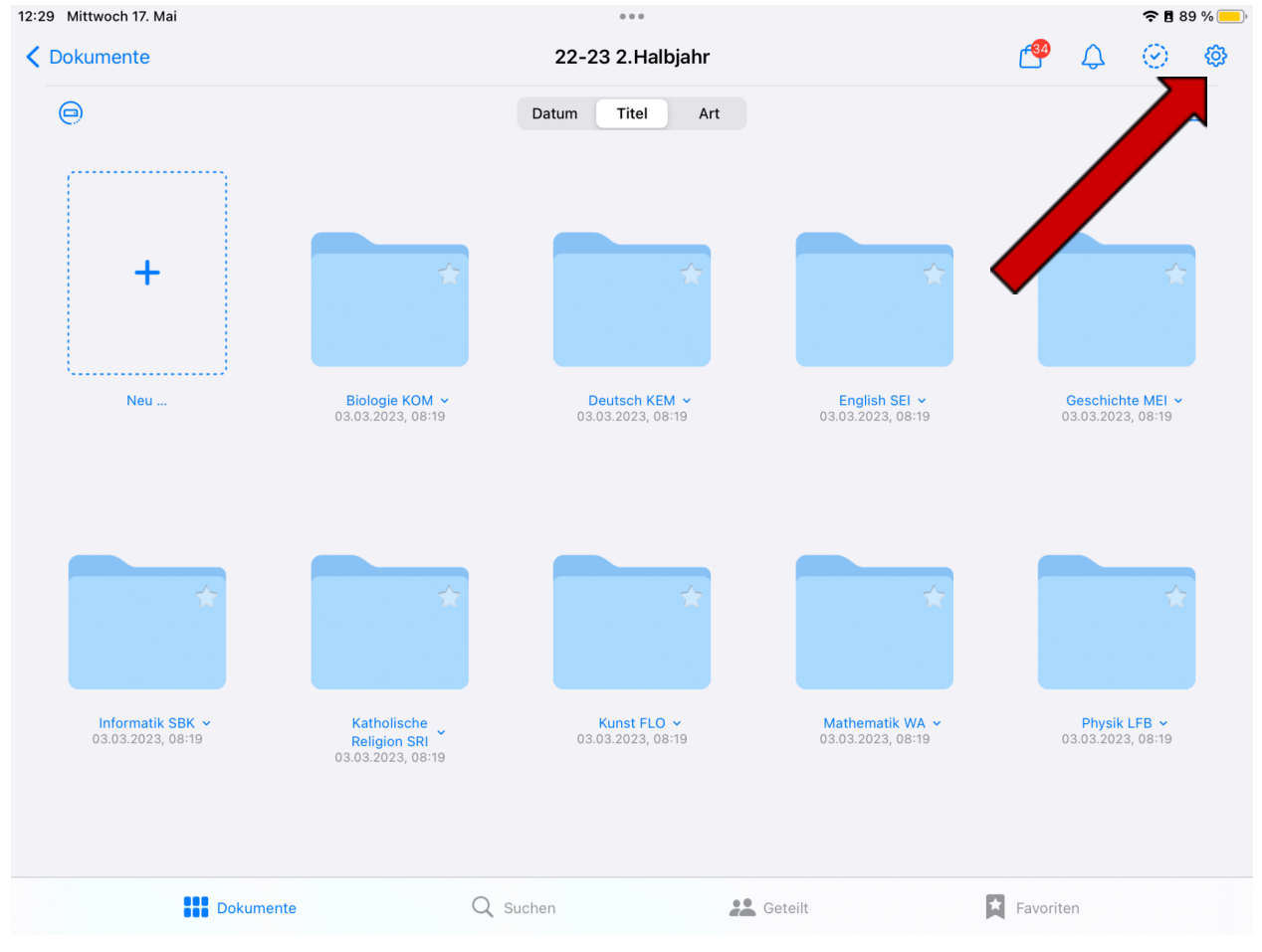

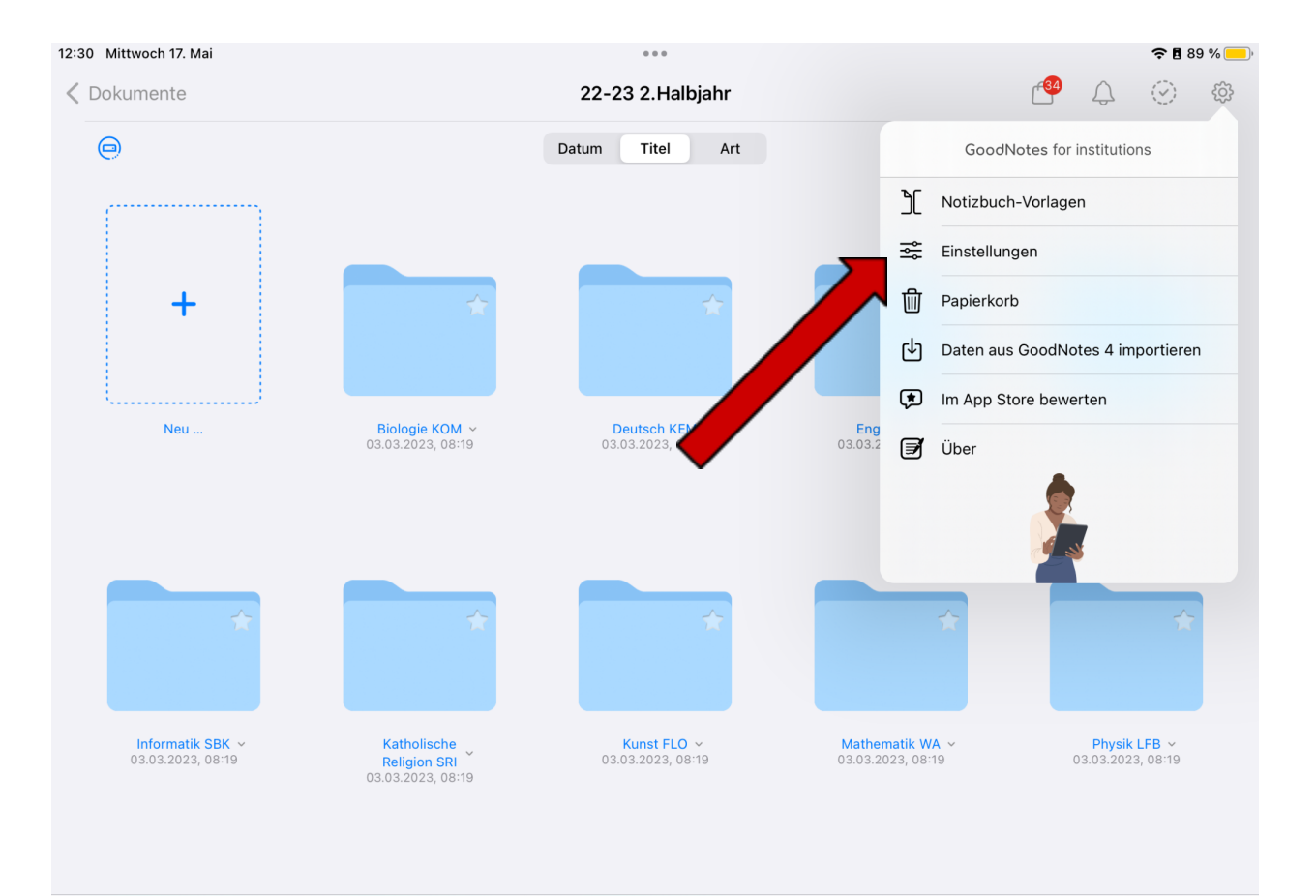

**III** Dokumente  $Q_{s}$  Suchen  $\blacksquare$  Favoriten **AL** Geteilt

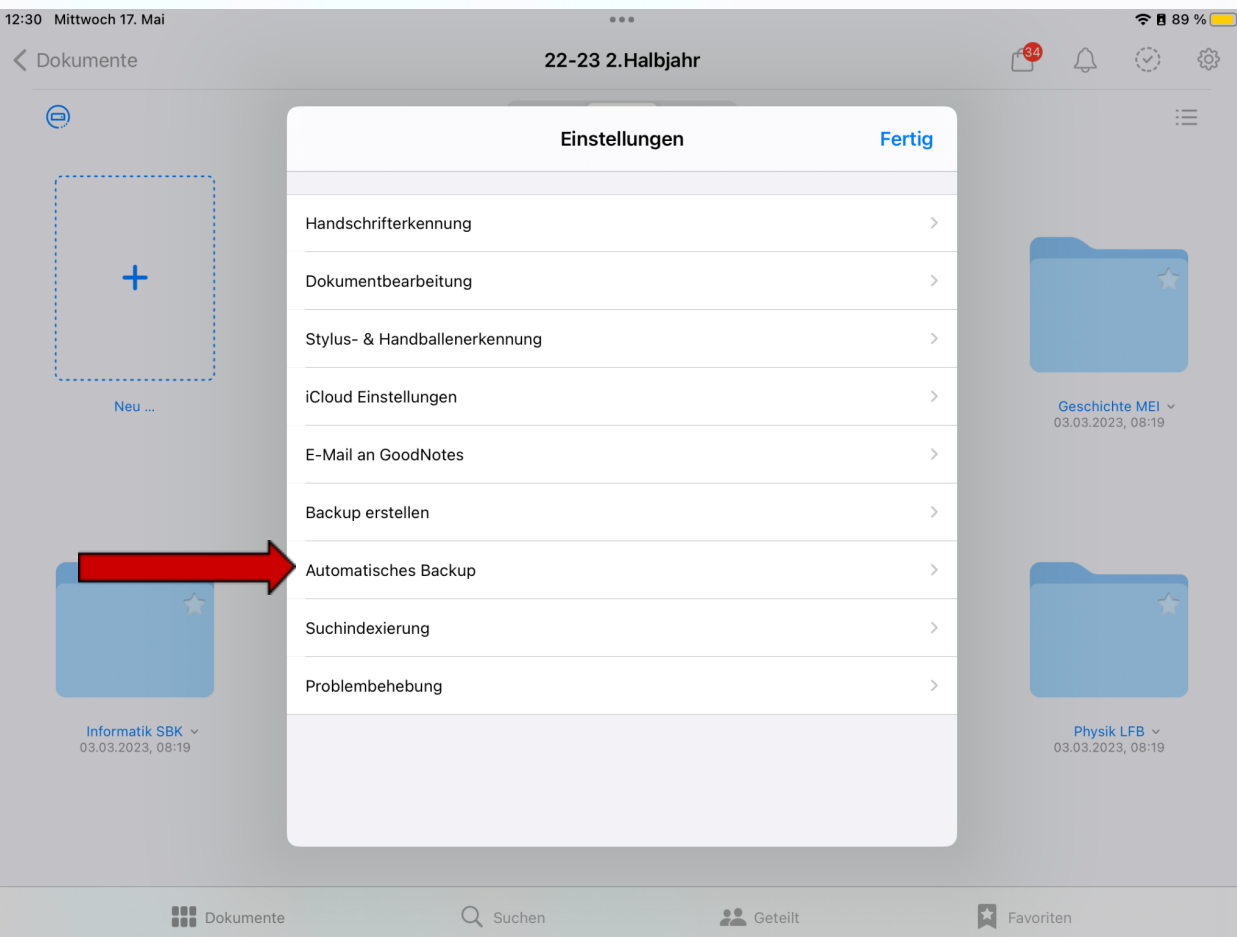

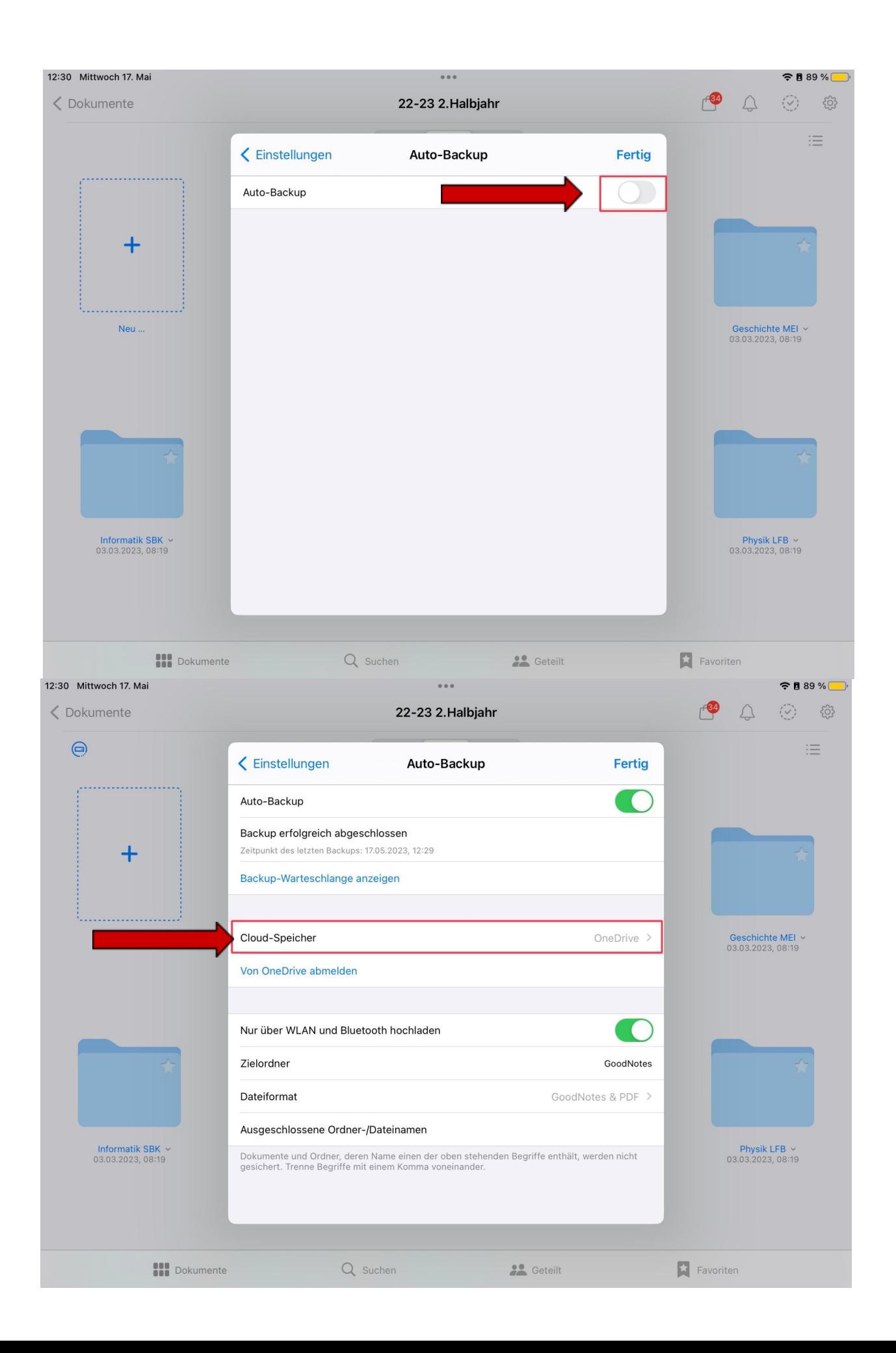

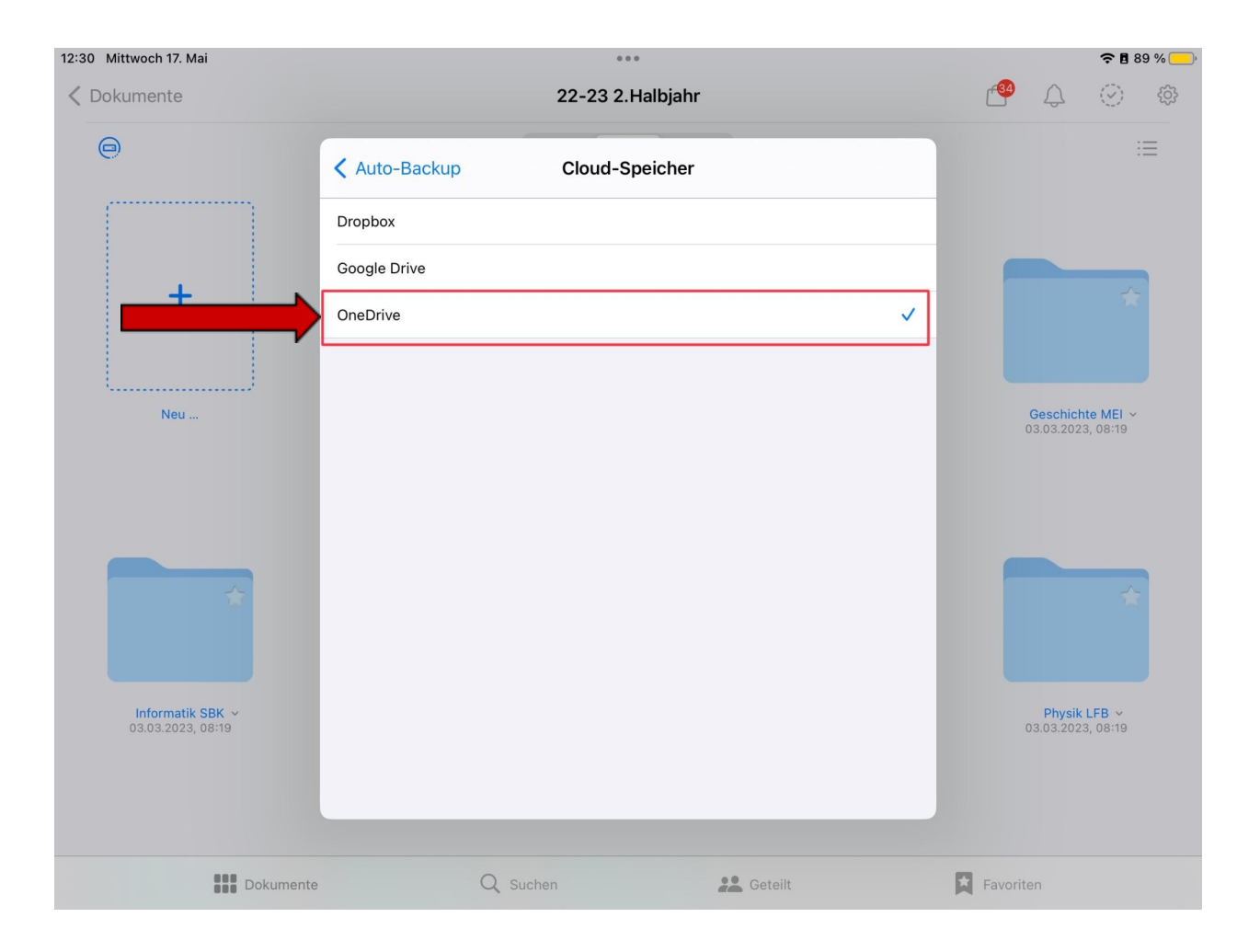

Melde ich nun bei OneDrive an, nutze hierzu deine Microsoft Anmeldedaten (Hier steht normalerweise OneDrive Login)

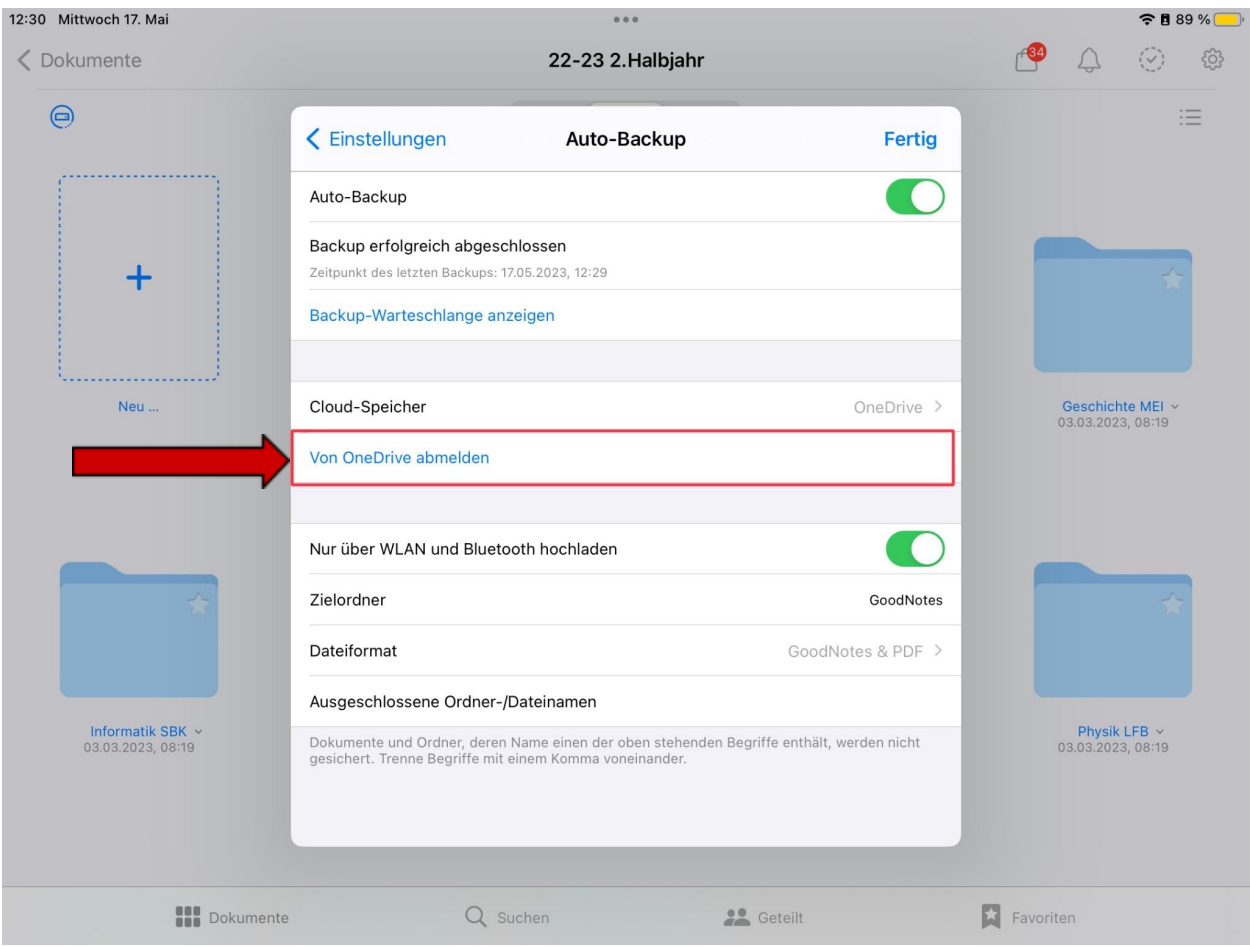

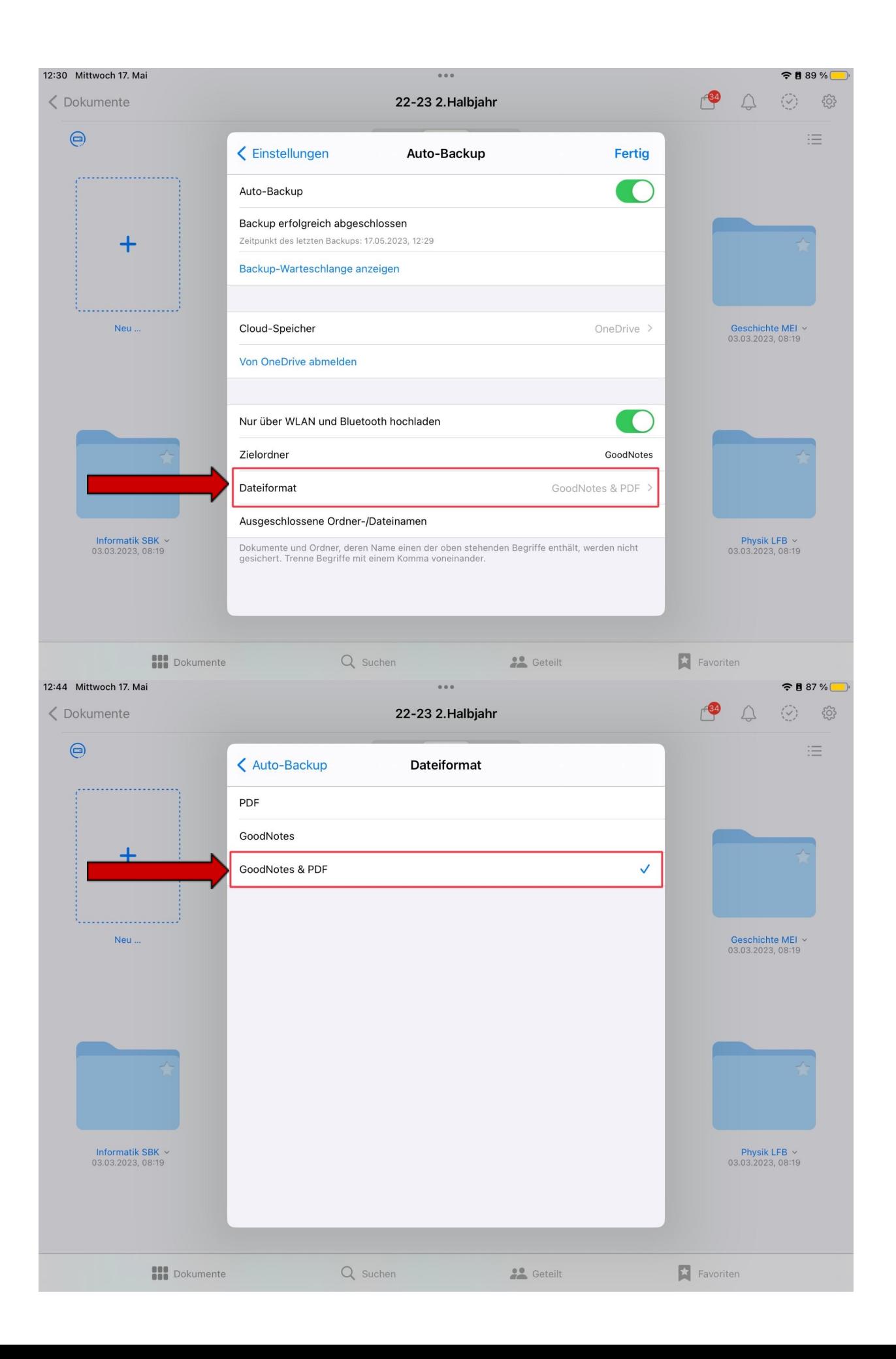